Modem in lokalno omrežje (LAN)

Vodnik za uporabnike

© Avtorske pravice 2007 Hewlett-Packard Development Company, L.P.

Informacije v tem priročniku se lahko spremenijo brez poprejšnjega obvestila. Edine garancije za HP-jeve izdelke oziroma storitve so navedene v izrecnih izjavah o jamstvu, priloženih tem izdelkom oziroma storitvam. Noben del tega dokumenta se ne sme razlagati kot dodatno jamstvo. HP ni odgovoren za tehnične ali uredniške napake ali pomanjkljivosti v tem dokumentu.

Druga izdaja: marec 2007

Prva izdaja: marec 2006

Št. dela dokumenta: 406814-BA2

## **Opomba o izdelku**

Ta priročnik opisuje funkcije, ki so skupne večini modelov. Katera od funkcij morda ni na voljo v vašem računalniku.

# **Kazalo**

## **[1 Uporaba modema \(samo nekateri modeli\)](#page-6-0)**

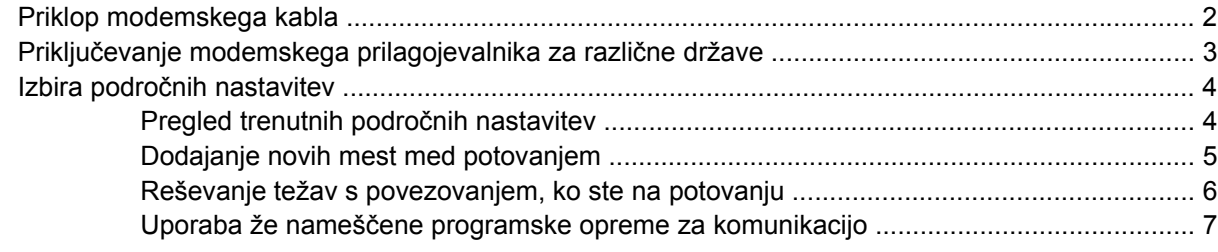

### **[2 Povezovanje na krajevno omrežje](#page-13-0)**

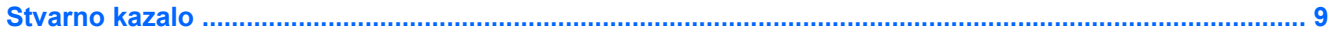

# <span id="page-6-0"></span>**1 Uporaba modema (samo nekateri modeli)**

Modem morate priključiti na analogno telefonsko linijo s priključkom RJ-11 s šestimi nožicami. V nekaterih državah boste potrebovali tudi modemski kabel, prilagojen za državo. Priključki za digitalne naročniške centrale (PBX) so lahko podobni analognim telefonskim priključkom, vendar niso združljivi z modemom.

**OPOZORILO!** Če analogni modem priključite na digitalno linijo, ga lahko trajno poškodujete. 八 Če modemski kabel pomotoma priključite na digitalno linijo, ga nemudoma odklopite.

Če je na modemskem kablu vezje za dušenje elektromagnetnega šuma **(1)**, ki preprečuje motnje televizijskega in radijskega sprejema, obrnite del kabla z vezjem **(2)** proti računalniku.

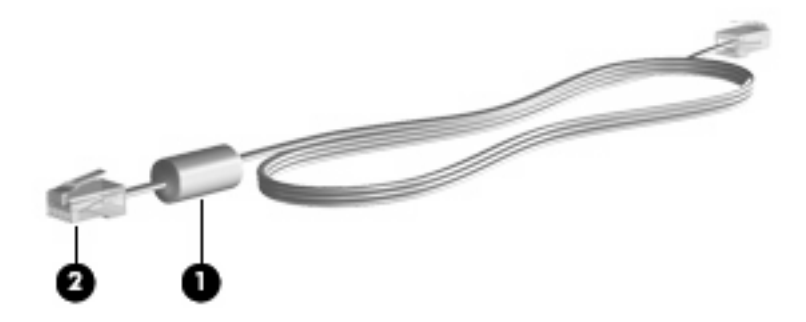

## <span id="page-7-0"></span>**Priklop modemskega kabla**

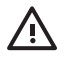

**OPOZORILO!** Da zmanjšate nevarnost električnega udara, požara ali poškodb opreme, modemskega ali telefonskega kabla ne vstavljajte v omrežno vtičnico RJ-45.

Priključitev modemskega kabla:

- **1.** Priključite modemski kabel v modemski priključek **(1)** na računalniku.
- **2.** Priključite modemski kabel v zidno telefonsko vtičnico RJ-11 **(2)**.

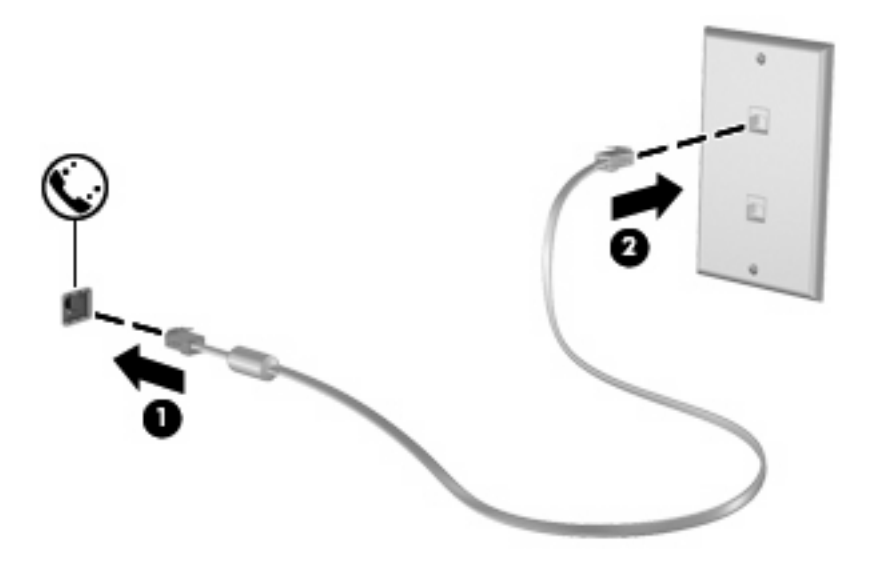

## <span id="page-8-0"></span>**Priključevanje modemskega prilagojevalnika za različne države**

Telefonske vtičnice se razlikujejo od države do države. Če želite modem in modemski kabel uporabljati izven države, v kateri ste kupili računalnik, morate kupiti ustrezen prilagojevalnik za modemski kabel.

Da modem priključite na analogno telefonsko linijo, ki ni opremljena s telefonsko vtičnico RJ-11, storite naslednje:

- **1.** Priključite modemski kabel v modemski priključek **(1)** na računalniku.
- **2.** Modemski kabel priključite na prilagojevalnik za modemski kabel **(2)**.
- **3.** Prilagojevalnik za modemski kabel priključite **(3)** v zidno telefonsko vtičnico.

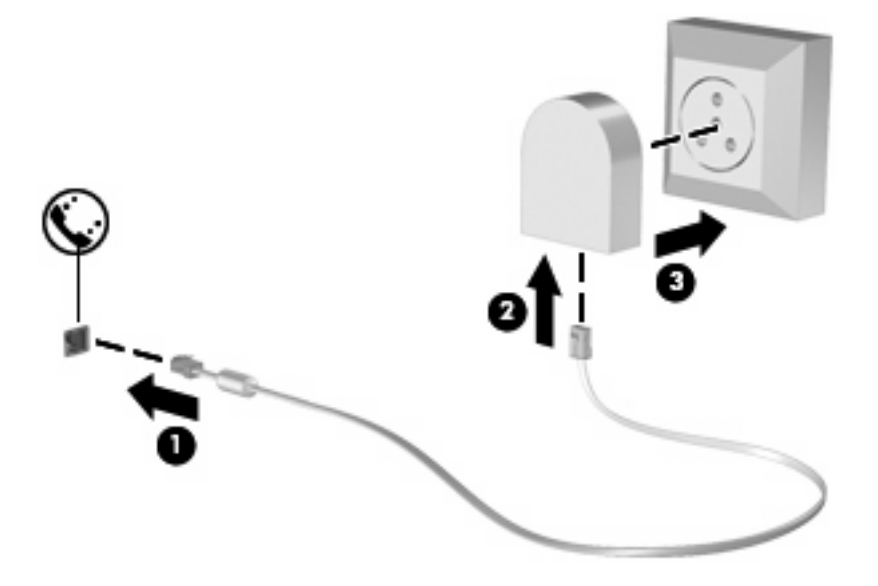

## <span id="page-9-0"></span>**Izbira področnih nastavitev**

## **Pregled trenutnih področnih nastavitev**

Da si ogledate trenutno področno nastavitev za modem, storite naslednje:

- **1.** Izberite **Start > Control Panel (Nadzorna plošča)**.
- **2.** Kliknite **Date, Time, Language, and Regional Options (Datum, čas, področne in jezikovne možnosti)**.
- **3.** Kliknite **Regional and Language Options (Področne in jezikovne možnosti)**.
- **4.** Vaše področje je prikazano pod Location (Mesto).

## <span id="page-10-0"></span>**Dodajanje novih mest med potovanjem**

Privzeta vrednost za mesto, ki ga lahko nastavite za modem, je nastavitev mesta v državi, v kateri ste kupili računalnik. Ko potujete v različne države, nastavite notranji modem na mesto, ki odgovarja delovnim standardom države, v kateri modem uporabljate.

Nova mesta računalnik shrani, ko jih dodate, tako da lahko kadarkoli preklapljate med njimi. Za vsako državo lahko dodate več mest.

**POZOR:** Ne brišite nastavitev modema za trenutno državo, da ne bi izgubili nastavitev za svojo državo. Da boste lahko modem uporabljali tudi v drugih državah ter obenem ohranili konfiguracijo za domačo državo, dodajte novo konfiguracijo za vsako mesto, v katerem boste modem uporabljali.

**POZOR:** Da ne konfigurirate modema tako, da s tem kršite uredbe in zakone o telekomunikacijah države, v katero ste prišli, izberite državo, v kateri se računalnik nahaja. Če ne izberete prave države, modem morda ne bo deloval pravilno.

Da dodate področno nastavitev za modem, storite naslednje:

- **1.** Izberite **Start > Control Panel (Nadzorna plošča) > Network and Internet Connections (Omrežje in internetne povezave)**.
- **2.** Na plošči na levi strani kliknite **Phone and Modem Options (Možnosti modema in telefona)**.
- **3.** Nato kliknite jeziček **Dialing Rules (Pravila za klicanje)**.
- **4.** Kliknite **New (Nov)**. (Odpre se okno New Location [Novo mesto].)
- **5.** V polje **Location name (Ime mesta)** vpišite ime (kot npr. "dom", "služba") novega mesta.
- **6.** Izberite državo ali regijo s spustnega seznama **Country/region (Država/regija)**. (Če izberete državo ali regijo, ki je modem ne podpira, bo v polju Country/region (Država/regija) izbrana *USA (Združene države Amerike)* ali *UK (Združeno kraljestvo)* kot privzeta vrednost).
- **7.** Kliknite **OK**, da shranite svoje nove nastavitve. (Prikaže se okno Phone and Modem Options (Možnosti modema in telefona).)
- **8.** Storite nekaj od naslednjega:
	- Kliknite **OK**, da novo mesto nastavite kot trenutno izbrano mesto.
	- Ce hočete kot trenutno izbrano mesto nastaviti neko drugo mesto, izberite s seznama izbrano **Location (Mesto)**, nato pa **OK**.

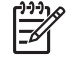

**OPOMBA:** Opisani postopek lahko uporabite pri dodajanju mest tako v svoji državi kot v drugih državah. Dodate lahko na primer nastavitev »Delo«, ki bo zajemala pravila klicanja za zunanie klice.

## <span id="page-11-0"></span>**Reševanje težav s povezovanjem, ko ste na potovanju**

Če imate težave s povezovanjem prek modema pri uporabi računalnika izven države, v kateri ste ga kupili, upoštevajte naslednje predloge.

#### ● **Preverite vrsto telefonske linije.**

Za modem potrebujete analogno in ne digitalne telefonske linije. Linija, označena s PBX, je običajno digitalna. Telefonska linija, označena kot podatkovni vod, linija za faks, modemska linija ali standardna telefonska linija, je običajno analogna.

#### ● **Označite pulzno ali tonsko izbiranje.**

Analogna telefonska linija omogoča enega od dveh načinov izbiranja: pulzno ali tonsko izbiranje. Te možnosti izbiranja določite v Phone and Modem Options settings (Možnosti modema in telefona). Način izbiranja, ki ga določite, mora biti skladen z načinom izbiranja, ki ga omogoča telefonska linija v vašem mestu.

Način izbiranja, ki ga omogoča telefonska linija, lahko določite tako, da zavrtite nekaj številk na telefonu in potem poslušate klikanje ali tone. Klikanje pomeni, da telefon omogoča pulzno izbiranje. Toni pomenijo, da telefon omogoča tonsko izbiranje.

Način izbiranja za trenutno mesto lahko spremenite takole:

- **1.** Izberite **Start > Control Panel (Nadzorna plošča) > Network and Internet Connections (Omrežje in internetne povezave)**.
- **2.** Na plošči na levi strani kliknite **Phone and Modem Options (Možnosti modema in telefona)**.
- **3.** Nato kliknite jeziček **Dialing Rules (Pravila za klicanje)**.
- **4.** Za svoj modem izberite mesto.
- **5.** Kliknite **Edit** (Urejanje).
- **6.** Kliknite **Tone** (Tonsko) ali **Pulse** (Pulzno).
- **7.** Dvakrat kliknite **OK** (V redu).

#### ● **Preverite telefonsko številko, ki jo kličete, in odziv oddaljenega modema.**

Pokličite telefonsko številko, prepričajte se, ali se oddaljeni modem odziva, nato pa odložite.

#### ● **Nastavite modem, da prezre znak centrale.**

Če modem dobi klicni ton, ki ga ne prepozna, ne bo klical, ampak bo izpisal sporočilo o napaki "No Dial Tone" ("Ni znaka centrale").

Če želite modem nastaviti tako, da prezre znak centrale, storite naslednje:

- **1.** Izberite **Start > Control Panel (Nadzorna plošča) > Network and Internet Connections (Omrežje in internetne povezave)**.
- **2.** Na plošči na levi strani kliknite **Phone and Modem Options (Možnosti modema in telefona)**.
- **3.** Nato kliknite jeziček **Modems (Modemi)**.
- **4.** Kliknite modem na seznamu.
- <span id="page-12-0"></span>**5.** Kliknite **Properties** (Lastnosti).
- **6.** Kliknite **Modem**.
- **7.** Počistite potrditveno polje za **Wait for dial tone before dialing** (Čakaj na znak centrale).
- **8.** Dvakrat kliknite **OK** (V redu).

## **Uporaba že nameščene programske opreme za komunikacijo**

Za že nameščeno modemsko programsko opremo za posnemanje terminala in prenos podatkov:

- **1.** Izberite **Start > All Programs (Vsi programi) > Accessories (Pripomočki) > Communications (Komunikacije)**.
- **2.** Kliknite program za posnemanje faksa ali terminala ali čarovnika za povezavo z internetom.

# <span id="page-13-0"></span>**2 Povezovanje na krajevno omrežje**

Za priklop na krajevno omrežje (LAN) potrebujete 8-polni omrežni kabel RJ-45 (ni priložen). Če je na omrežnem kablu vezje za dušenje elektromagnetnega šuma **(1)**, ki preprečuje motnje televizijskega in radijskega sprejema, obrnite del kabla z vezjem **(2)** proti računalniku.

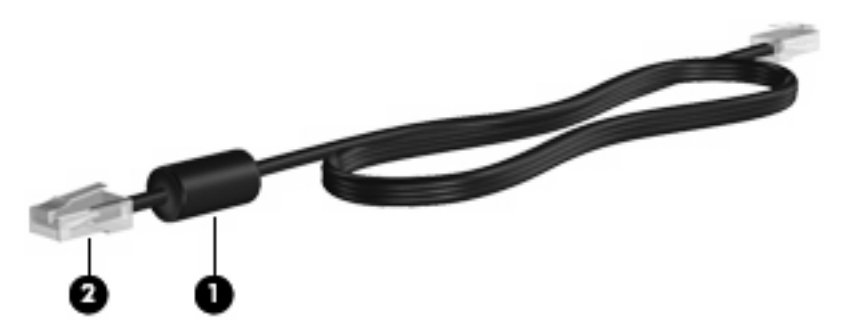

Priklop omrežnega kabla:

- **1.** Priključite omrežni kabel v omrežni priključek **(1)** na računalniku.
- **2.** Priključite drugi konec kabla v omrežno zidno vtičnico **(2)**.

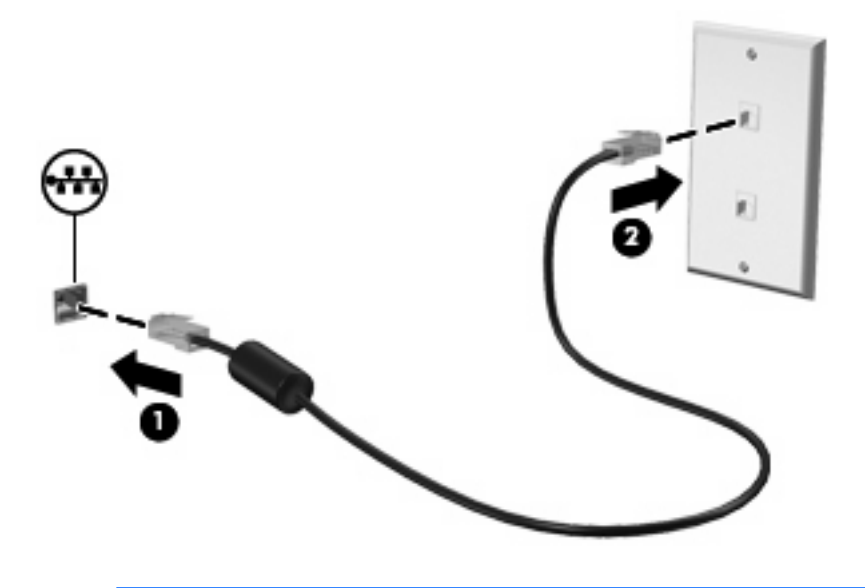

**OPOZORILO!** Da zmanjšate nevarnost električnega udara, požara ali poškodb opreme, /!\ modemskega ali telefonskega kabla ne vstavljajte v omrežno vtičnico RJ-45.

# <span id="page-14-0"></span>**Stvarno kazalo**

#### **B**

brezžično omrežje (WLAN) [8](#page-13-0)

### **K**

kabel krajevno omrežje (LAN) [8](#page-13-0) modem [2](#page-7-0) krajevno omrežje (LAN) priključitev kabla [8](#page-13-0) zahtevani kabel [8](#page-13-0)

### **M**

modemski kabel kabelski prilagojevalnik za različne države [3](#page-8-0) priključevanje [2](#page-7-0) vezje za dušenje elektromagnetnega šuma [1](#page-6-0)

### **O**

odpravljanje težav z modemom [6](#page-11-0) omrežni kabel priključevanje [8](#page-13-0) vezje za dušenje elektromagnetnega šuma [8](#page-13-0)

#### **P**

prilagojevalnik za modemski kabel za različne države [3](#page-8-0) programska oprema za modem nastavljanje/dodajanje mesta [4](#page-9-0) težave s povezovanjem, ko ste na potovanju [6](#page-11-0)

#### **V**

vezje za dušenje elektromagnetnega šuma modemski kabel [1](#page-6-0) omrežni kabel [8](#page-13-0)

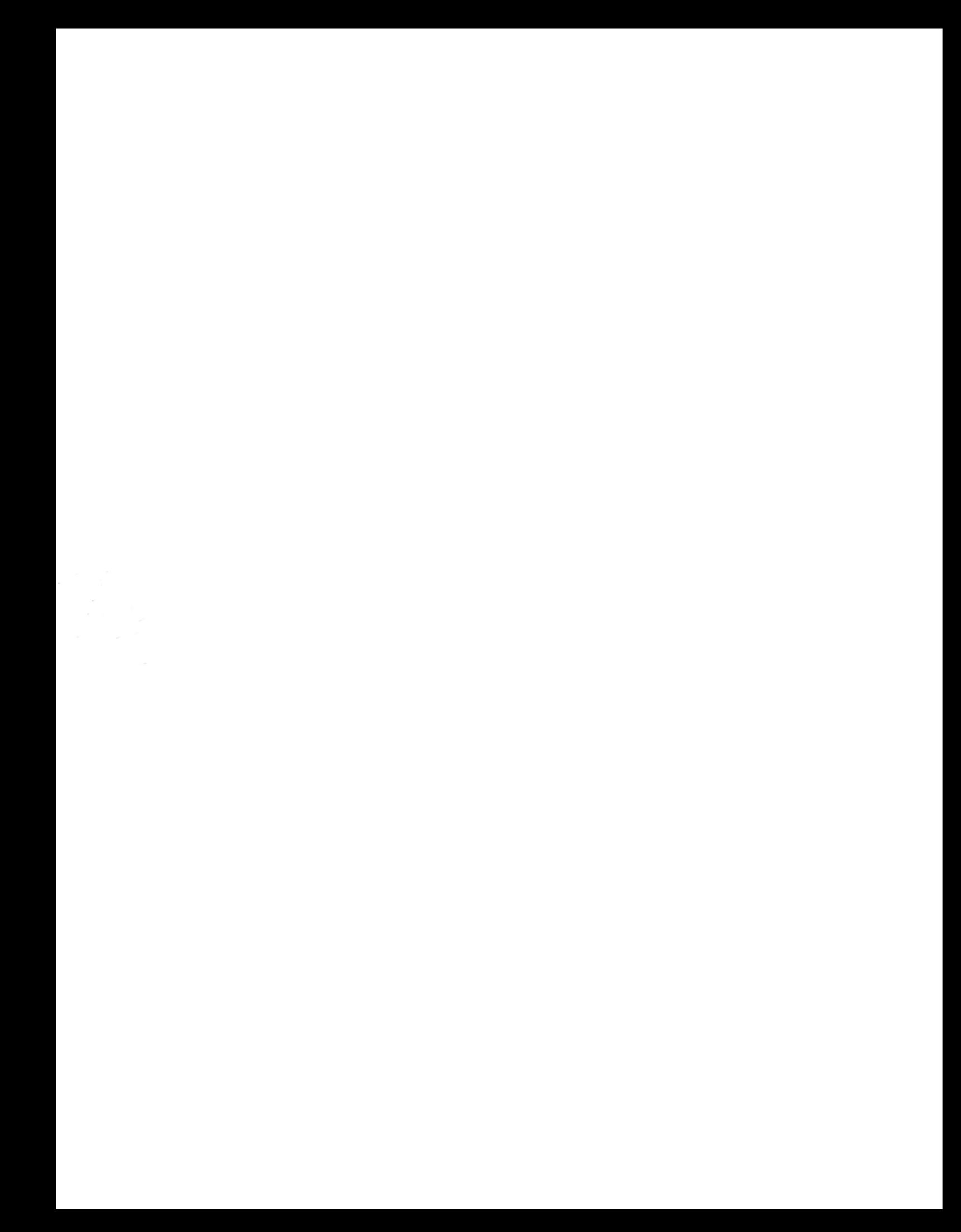